## Prontuário Eletrônico do Cidadão PEC

Antes de tudo é bom esclarecer que o processo de autenticação de instalação é exclusivo do Módulo Prontuário Eletrônico do Cidadão (PEC). Esse processo é de grande importância, pois estabelece um mínimo de garantia sobre a utilização do sistema, veracidade dos dados e compromisso com o e-SUS Atenção Básica (AB) criando uma cadeia de responsabilidades.

 Tal modelo já é utilizado por outros sistemas do Departamento de Atenção Básica (DAB), portanto, já existe um conhecimento dos profissionais municipais e estaduais em relação a esse credenciamento.

 O sistema para identificação de gestores, profissionais de saúde e demais profissionais que serão responsáveis por instalar o Módulo PEC, é o mesmo para ambientes estaduais e municipais, porém, os fluxos são diferentes.

 É fundamental que o município ou estado já tenha definido seu modelo de implantação do e-SUS AB.

 Os gráficos deste documento foram criados com o objetivo de facilitar a visualização do processo de autenticação da instalação do PEC e os passos a serem seguidos estão descritos oferecendo um melhor entendimento do fluxo.

## Autenticação de Instalação Municipal

 O gráfico a seguir apresenta o fluxo de tarefas e responsabilidades dos atores que deverão atuar no processo de autenticação da instalação municipal e consequentemente nas Unidades Básicas de Saúde (UBS):

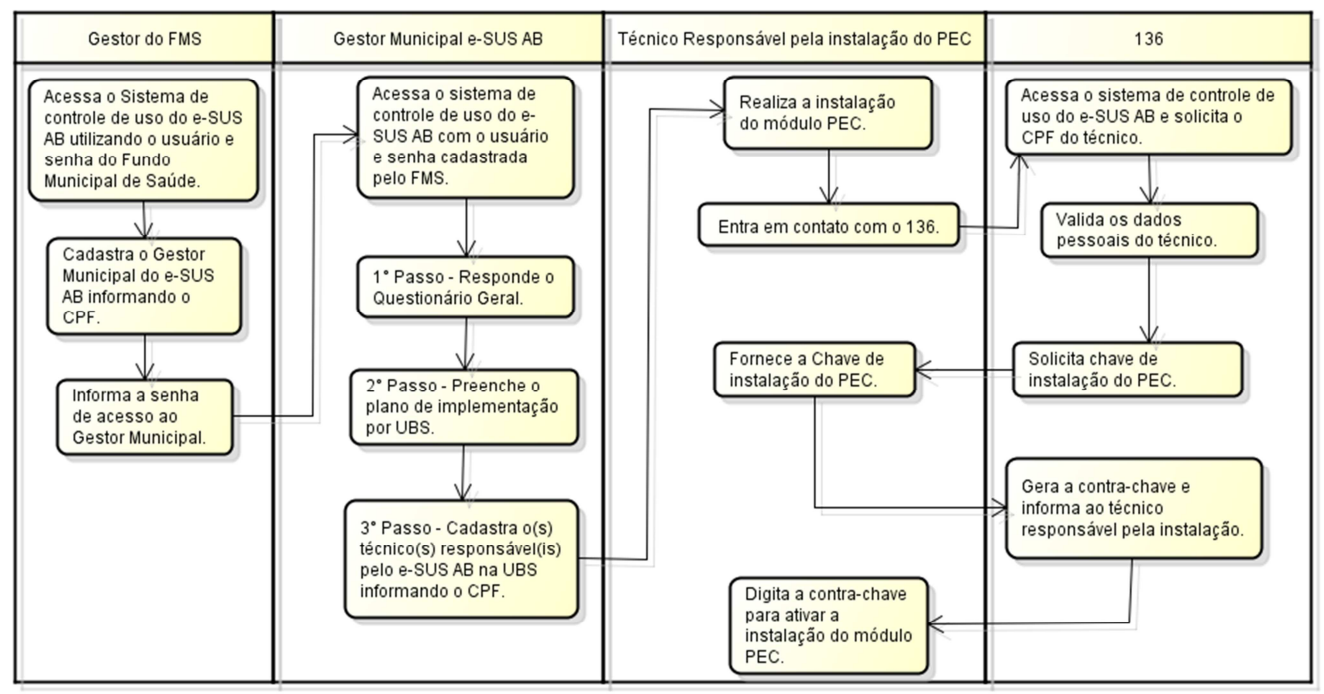

Figura 1: Fluxo de autenticação de instalação do PEC Municipal/UBS

- 1) Acesso do Gestor do Fundo Municipal de Saúde ao sistema de controle de uso do e-SUS AB: Todo município tem acesso ao Fundo Nacional de Saúde (FNS) e esse acesso só é permitido após o registro na Divisão de Convênios e Gestão (DICON) do seu referido estado. Utiliza-se então essa mesma chave de acesso ao FNS para acessar o sistema de controle de uso do e-SUS AB (http://dabsistemas.saude.gov.br/sistemas/controleUsoEsus/).
- 2) Cadastro do Gestor do e-SUS AB: Após o acesso ao sistema deve-se realizar o cadastro do Gestor do e-SUS AB no município. O sistema enviará automaticamente para o e-mail do Gestor o usuário e senha de acesso.
- 3) Acesso do Gestor do e-SUS AB ao sistema de controle de uso do e-SUS AB: O Gestor deverá realizar o acesso ao sistema de controle de uso do e-SUS AB informando o CPF e a senha enviada.
- 4) Questionário Geral: Essa é a primeira etapa de informações a serem respondidas pelo Gestor do e-SUS AB no município.
- 5) Plano de Implantação: A segunda etapa apresenta um formulário que tem por objetivo facilitar o Gestor a elaborar um plano para implantar o e-SUS AB no município.
- 6) Indicação dos Técnicos Municipais: O Gestor deverá indicar nessa etapa o CPF dos técnicos que serão responsáveis pelas instalações dos módulos PEC de acordo com os cenários de implantação previamente definidos.
- 7) Instalação do Módulo PEC: O técnico responsável pela instalação, indicado pelo gestor municipal, deverá fazer o download da versão mais atual e proceder com a

instalação. Esse processo está detalhado no "Guia prático para download e instalação dos módulos do e-SUS Atenção Básica".

- 8) Obtendo a contra-chave: Após a instalação do PEC o sistema irá gerar uma chave de ativação. De posse da chave, o técnico deverá entrar em contato para obter junto ao 136 a contra-chave de ativação. Importante: o atendimento do 136 somente repassará a contra-chave aos técnicos indicados pelo gestores.
- 9) Autenticação final: De posse da contra-chave, o técnico registrará no sistema concluindo a instalação.

## Autenticação de Instalação Estadual

 O gráfico a seguir apresenta o fluxo de tarefas e responsabilidades dos atores que deverão atuar no processo de autenticação da instalação estadual e consequentemente nas regionais de saúde:

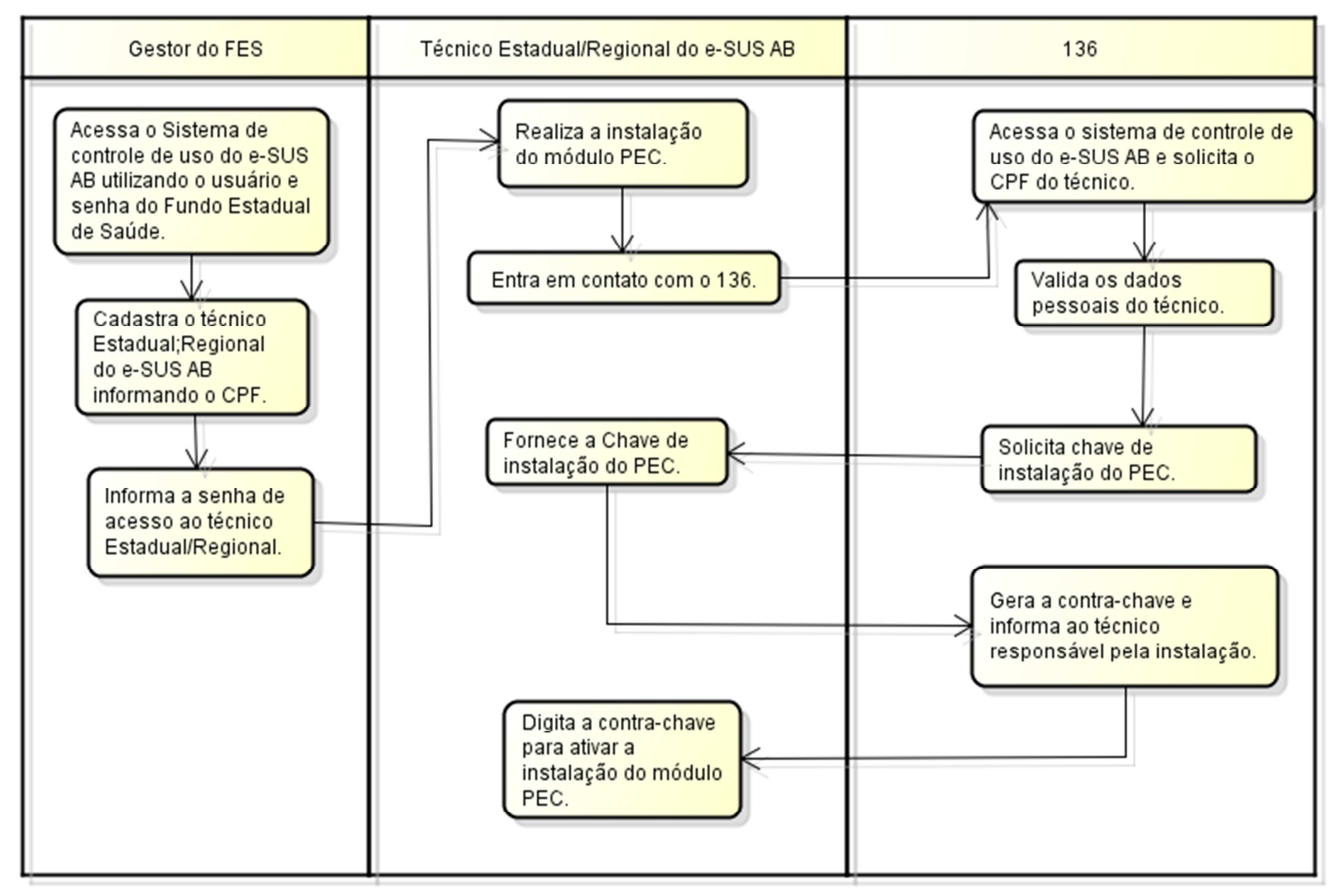

Figura 2: Fluxo de autenticação de instalação do PEC Estadual/Regional

- 1) Acesso do Gestor do Fundo Estadual de Saúde ao sistema de controle de uso do e-SUS AB: Todo estado tem acesso ao Fundo Nacional de Saúde (FNS) e esse acesso só é permitido após o registro na Divisão de Convênios e Gestão (DICON) do seu referido estado. Utiliza-se então essa mesma chave de acesso ao FNS para acessar o sistema de controle de uso do e-SUS AB (http://dabsistemas.saude.gov.br/sistemas/controleUsoEsus/).
- 2) Cadastro do Gestor do e-SUS AB: Após o acesso ao sistema deve-se realizar o cadastro do Gestor do e-SUS AB no estado. O sistema enviará automaticamente para o e-mail do Gestor o usuário e senha de acesso.
- 3) Acesso do Gestor do e-SUS AB ao sistema de controle de uso do e-SUS AB: O Gestor deverá realizar o acesso ao sistema de controle de uso do e-SUS AB informando o CPF e a senha enviada.
- 4) Indicação dos Técnicos Estaduais/Regionais: O Gestor deverá indicar nessa etapa o CPF dos técnicos que serão responsáveis pelas instalações centralizadoras dos módulos PEC (estadual ou regional). Caso o técnico seja de uma regional o Gestor deverá vinculá-lo à sua respectiva regional.
- 5) Instalação do Módulo PEC: O técnico responsável pela instalação, indicado pelo gestor municipal, deverá fazer o download da versão mais atual e proceder com a instalação. Esse processo está detalhado no "Guia prático para download e instalação dos módulos do e-SUS Atenção Básica".
- 6) Obtendo a contra-chave: Após a instalação do PEC o sistema irá gerar uma chave de ativação. De posse da chave, o técnico deverá entrar em contato para obter junto ao 136 a contra-chave de ativação. Importante: o atendimento do 136 somente repassará a contra-chave aos técnicos indicados pelo gestores.
- 7) Autenticação final: De posse da contra-chave, o técnico registrará no sistema concluindo a instalação.